## **RETIMER écrit par Jean BAPTIST**

Voici donc a quoi ressemble l'interface de **retimer** logiciel qui sert essentiellement a créer des ralentis et des accélérés de qualité élevée. Mais il peut aussi servir pour d'autres applications.

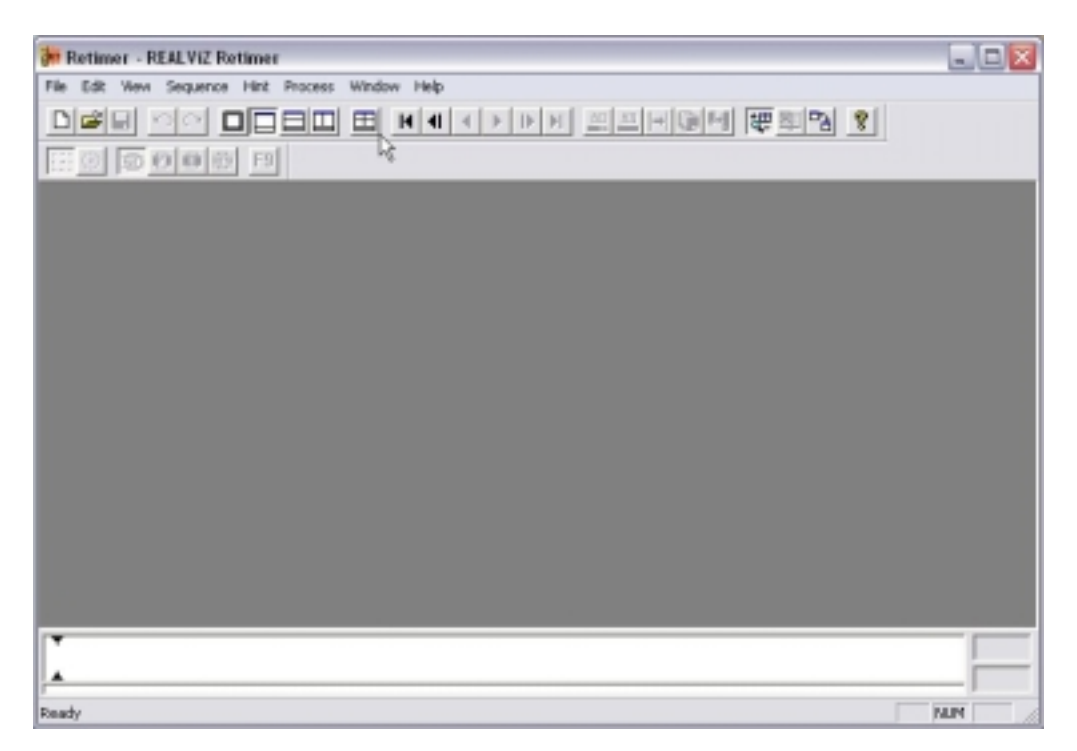

Tout d'abord pour travailler correctement je vous conseille de passer en mode 4 fenêtres en faisant comme sur la figure ci-dessous.

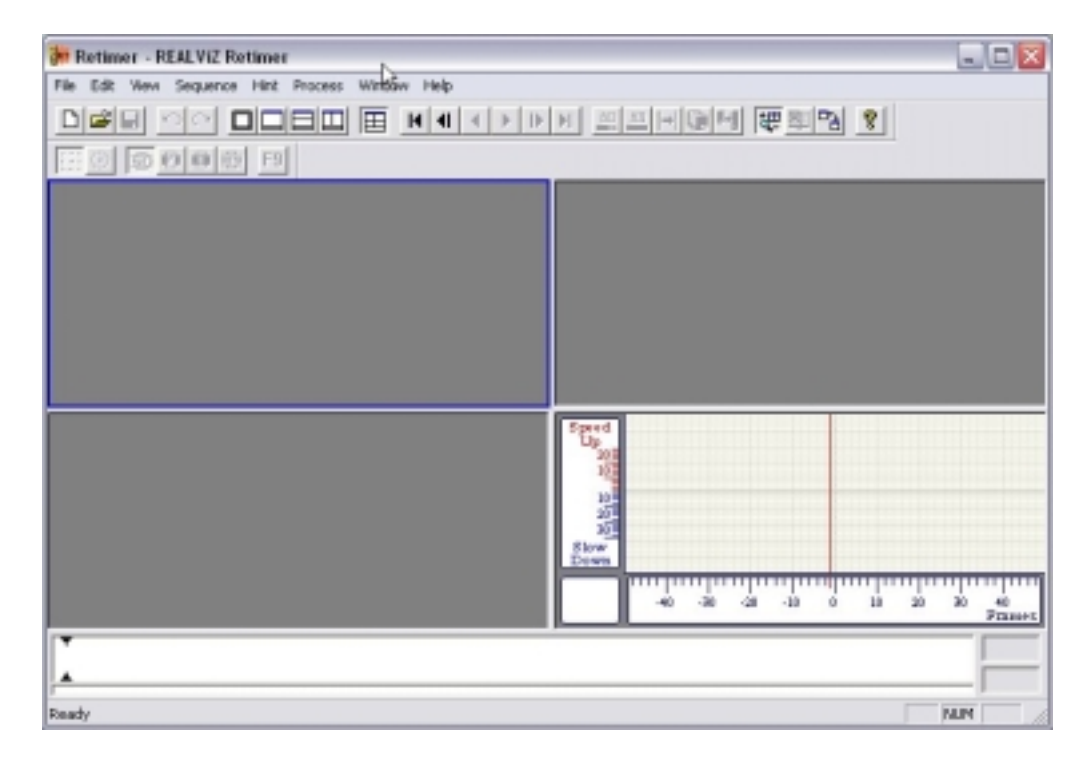

Ensuite il faut aller chercher la séquence sur laquelle on veut travailler (je vous conseille pour vos début de prendre une séquence très courte pour pouvoir voir le résultat rapidement car il y a beaucoup de calcul.

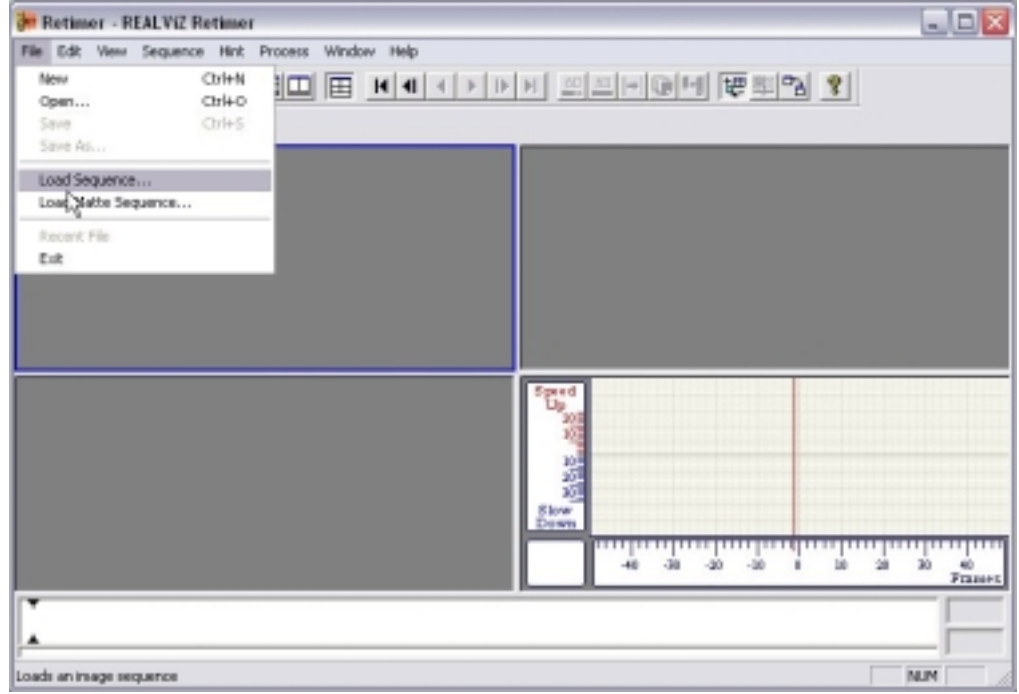

Une fois la séquence chargée vous cliquez sur le bouton retime all comme sur l'image qui suit

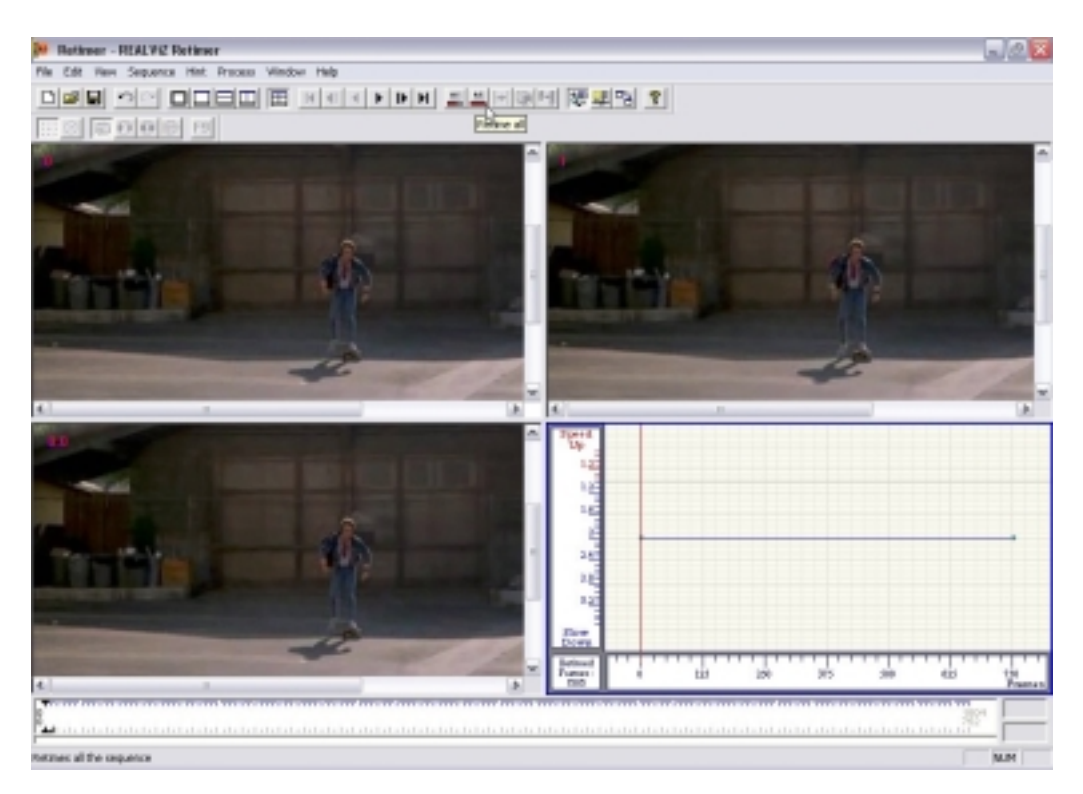

Là à ce stade selon la longueur de votre séquence vous avez le temps d'aller boire un café

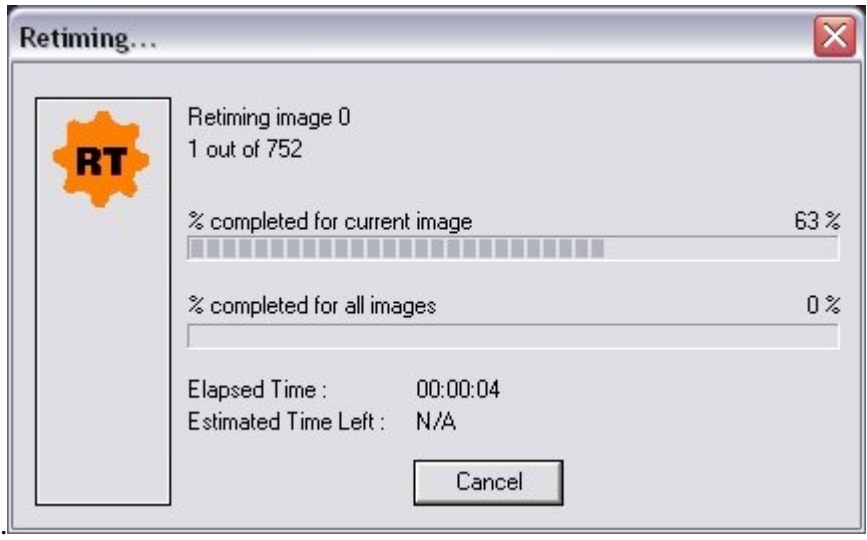

Une fois le calcul effectué c'est la que vous allez intervenir pour déterminer ce que va devenir votre séquence. Dans un premier temps dans la fenêtre n°4 où se trouve la timeline il faut poser des clefs aux endroits ou il le faut

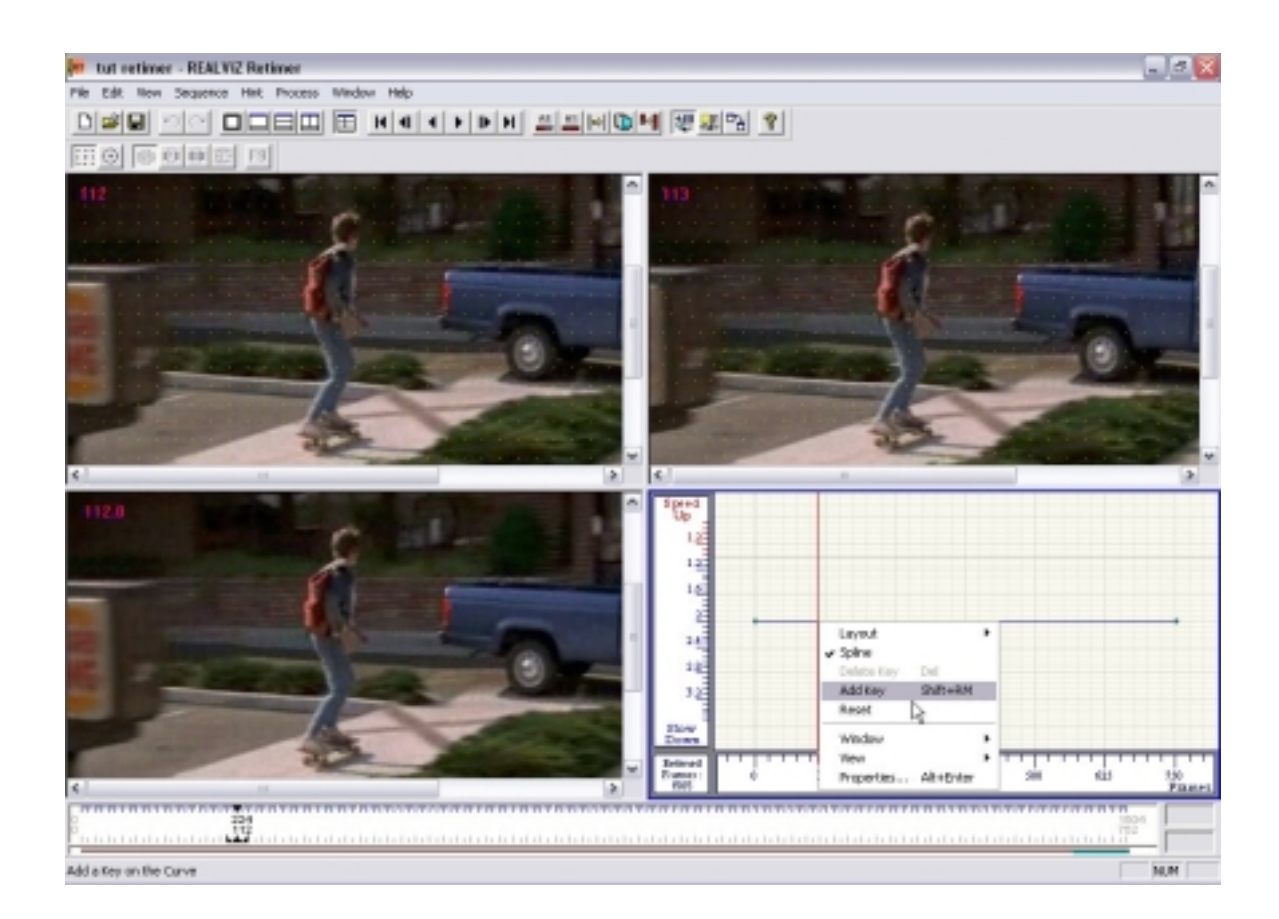

Ensuite une fois que vous avez posez toutes les clefs nécessaire il faut modifier la courbe pour obtenir la vitesse voulu

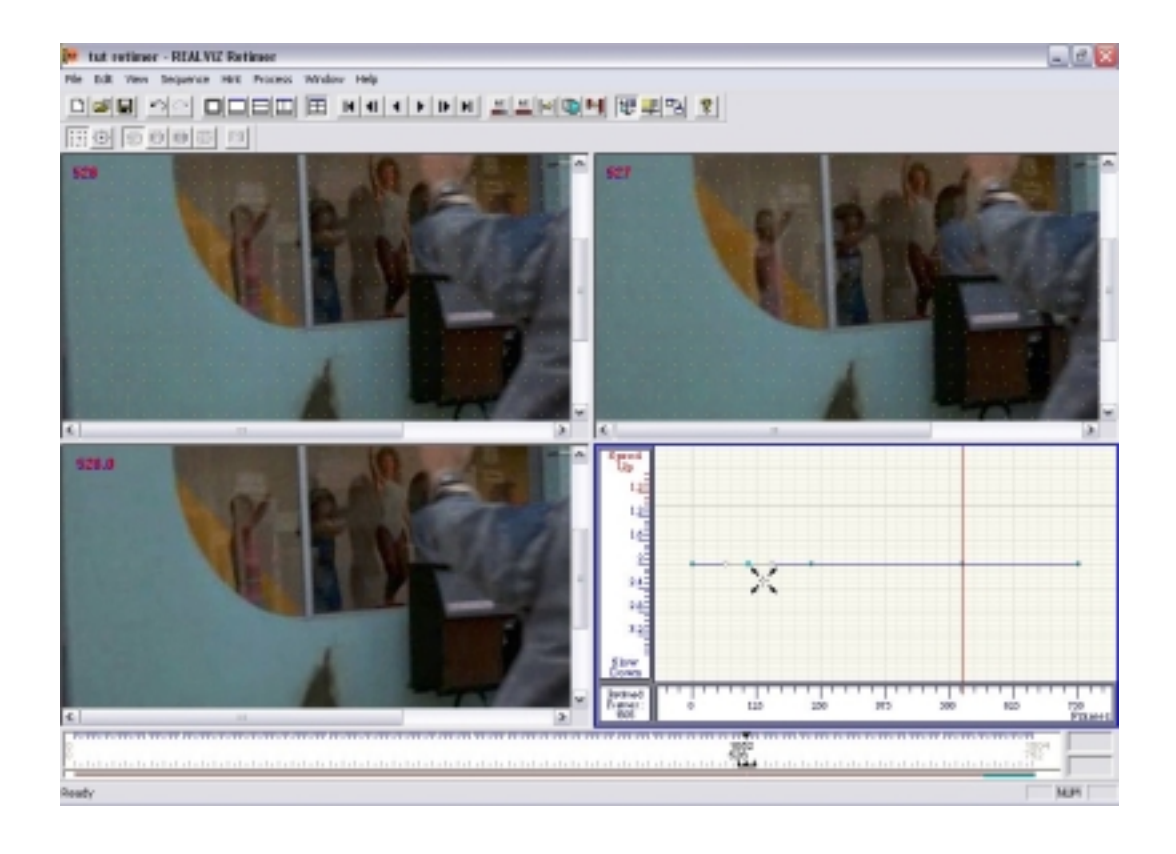

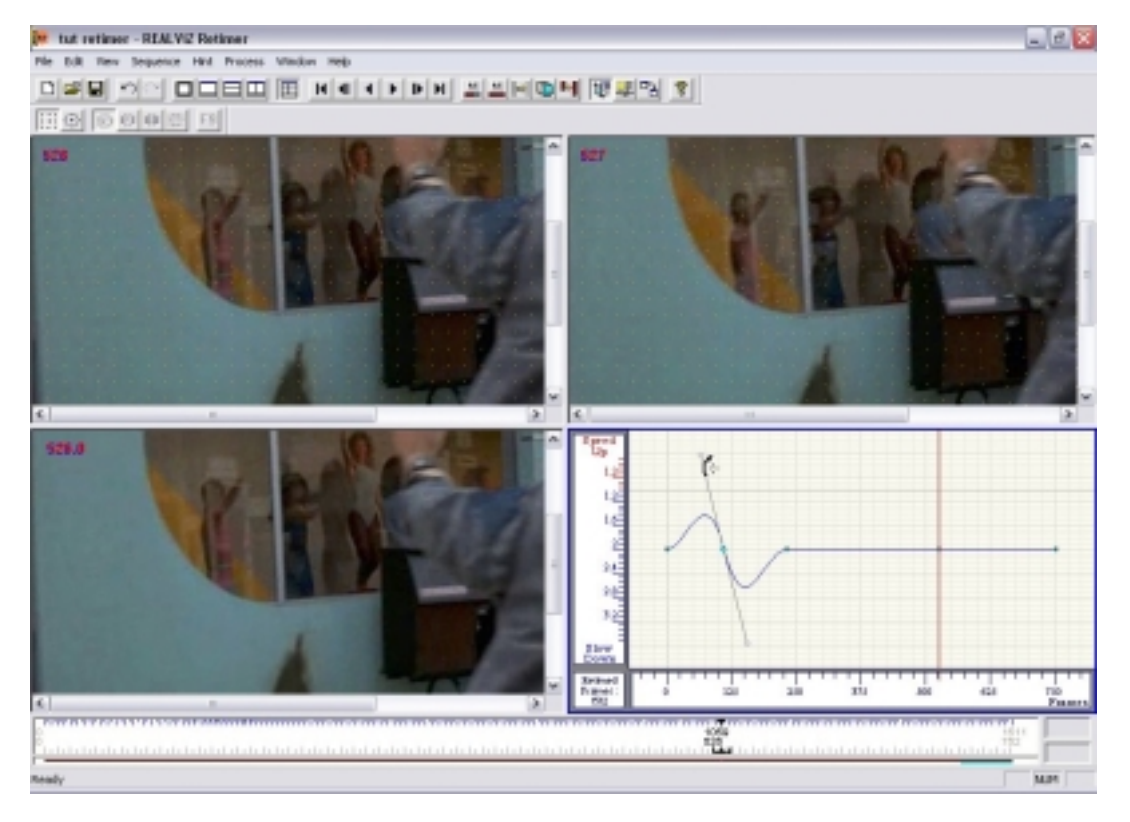

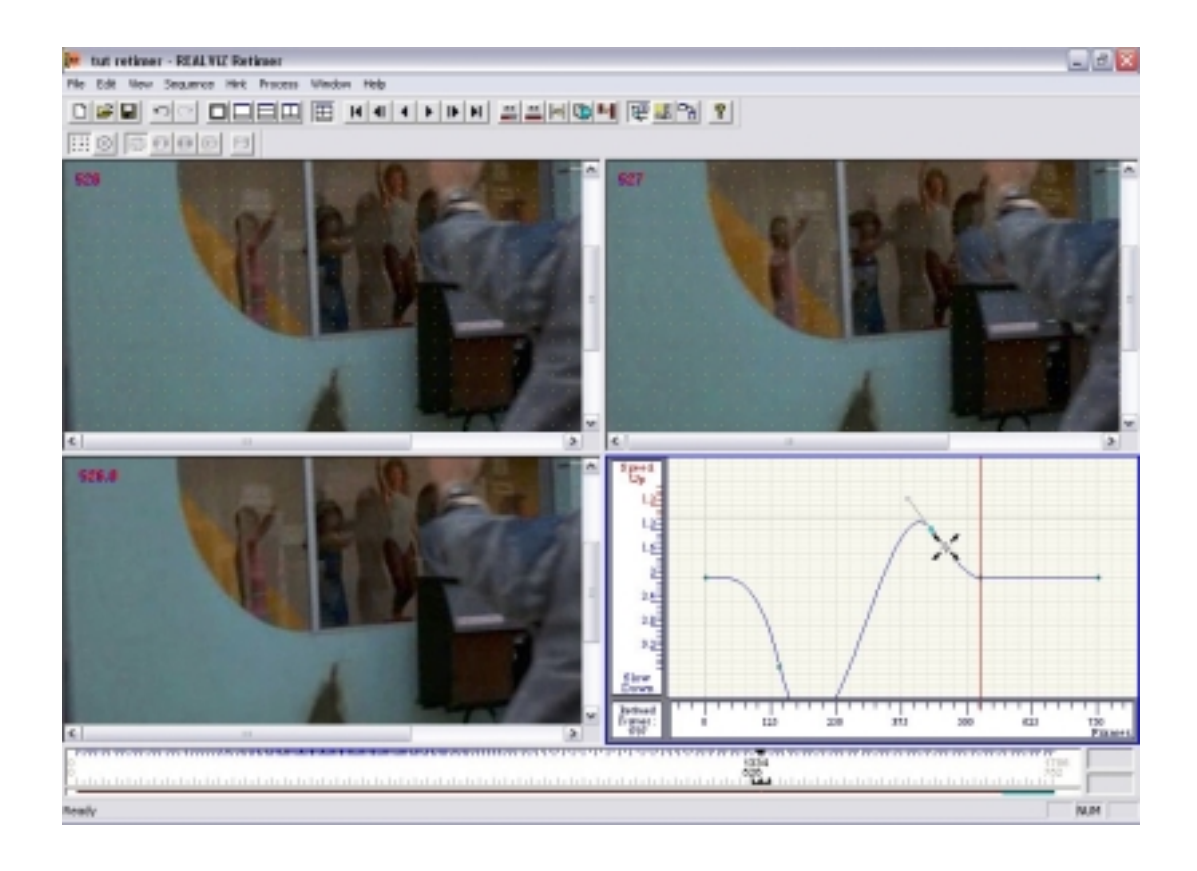

Une fois que cela est fait il faut faire un rendu pour que retimer calcul les images qu'il va ajouter.

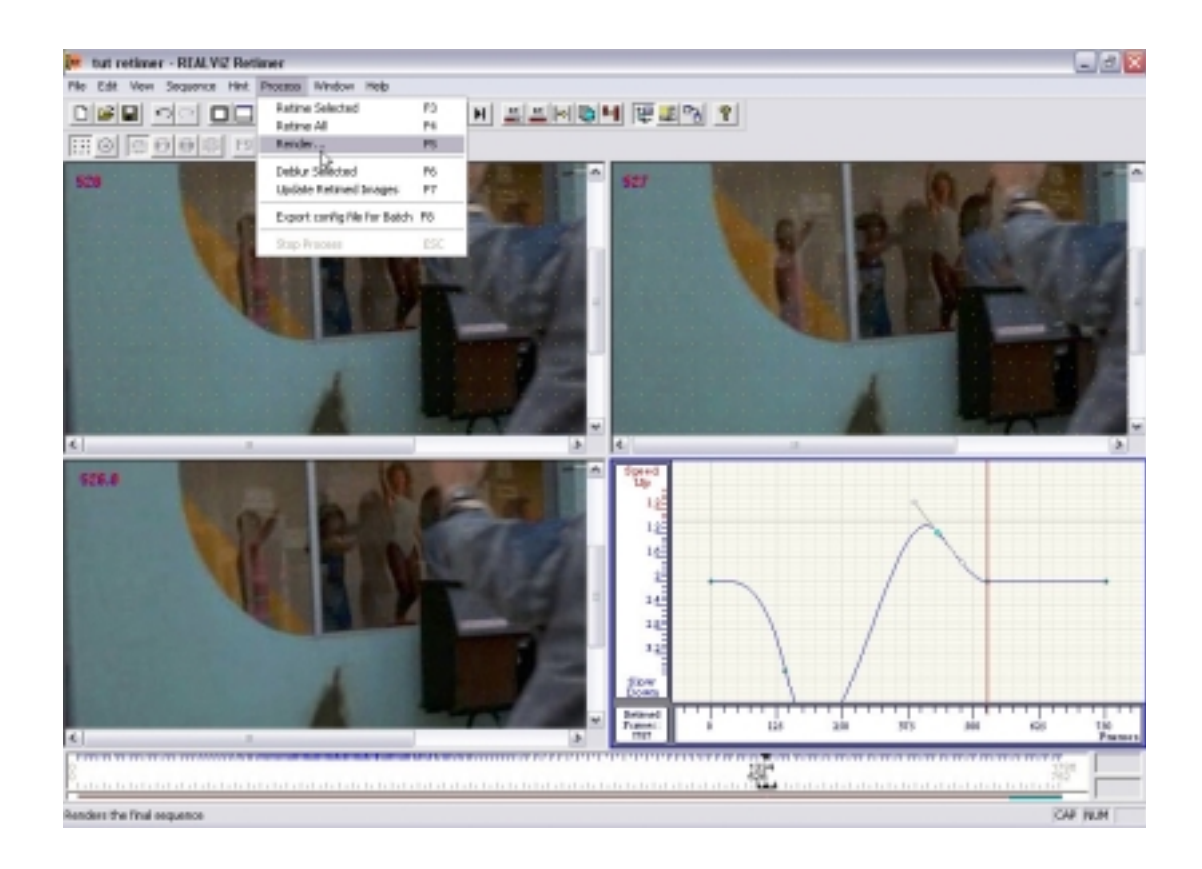

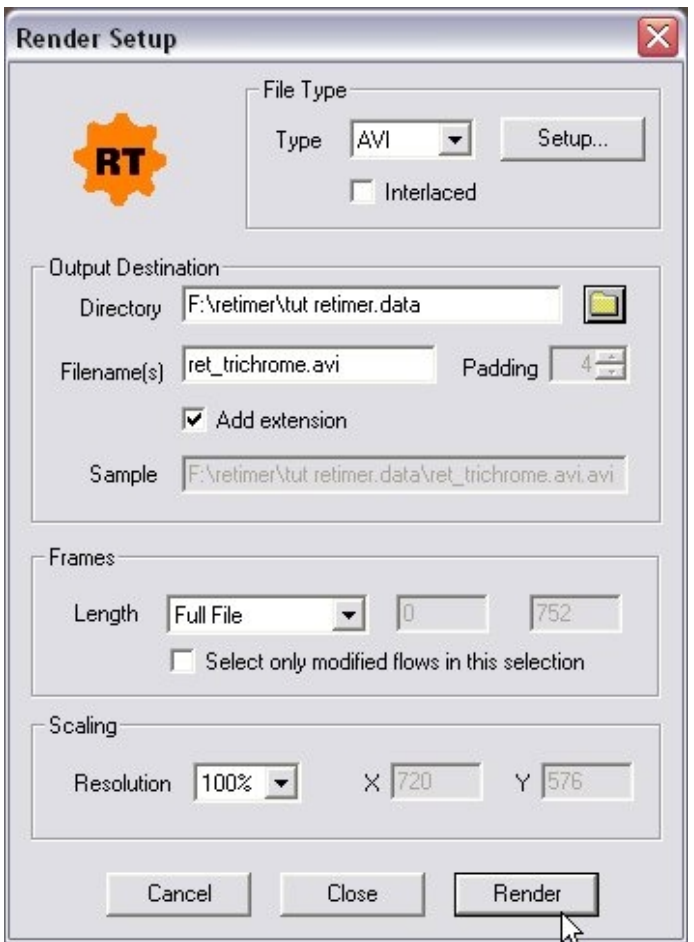

Ce que vous voyez au dessus c'est la fenêtre qu'il faut renseigner pour donner a retimer le chemin et le nom du fichier le type de fichier et le reste que vous voyez sur l'image au dessus. Une fois les paramètres introduits il faut lancer le rendu. Une fois le rendu terminé, il ne vous reste plus qu'à aller voir dans le répertoire cible votre séquence.

Voila j'espère que ce petit cours vous sera utile et que les explications sont claires car c'est la première fois que je fais cela.